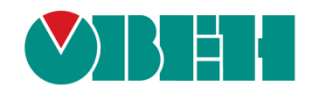

# **CODESYS V3.5**

## **Описание библиотеки CmpSysExec**

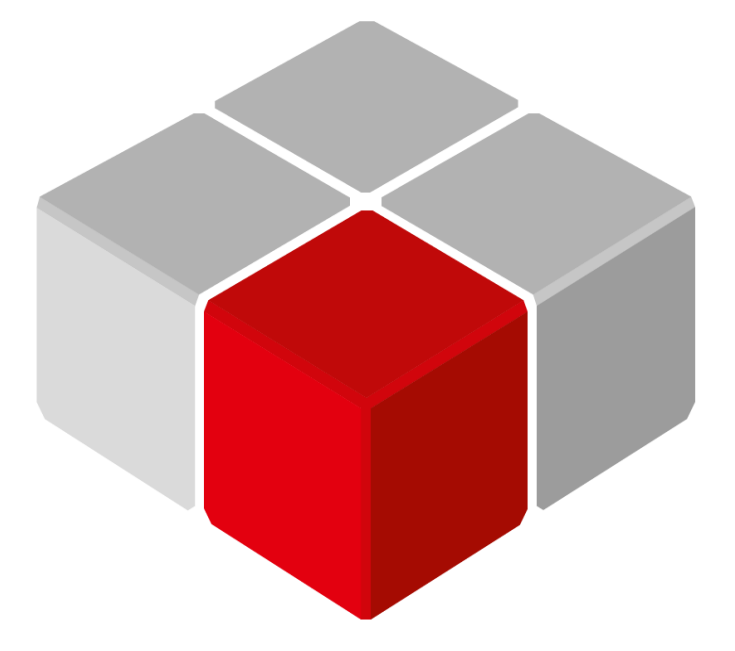

Руководство пользователя

01.12.2018 версия 2.0

### Оглавление

<span id="page-1-0"></span>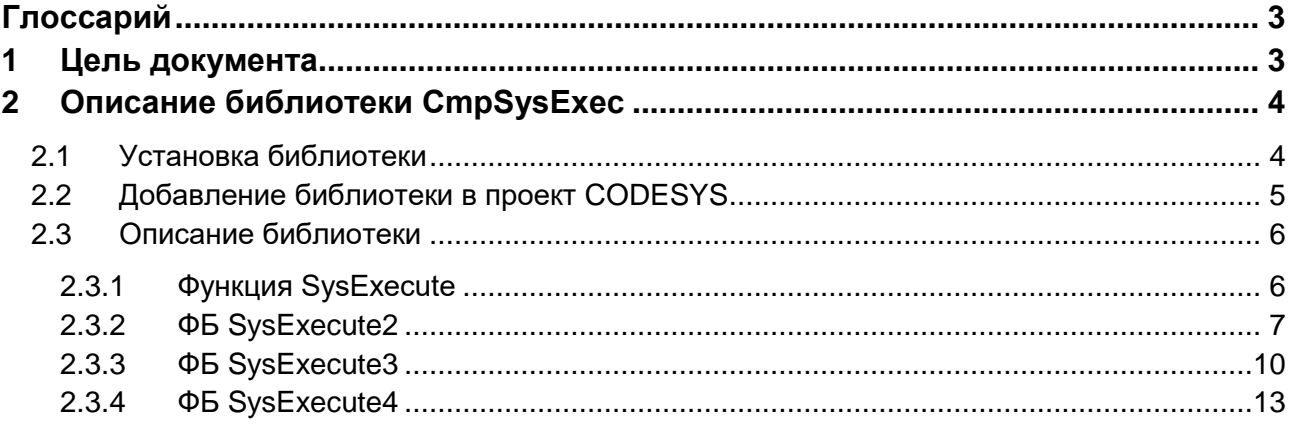

### **Глоссарий**

**ФБ** – функциональный блок.

### <span id="page-2-0"></span>**1 Цель документа**

Настоящее руководство представляет собой описание библиотеки **CmpSysExec**, которая позволяет организовать доступ к терминалу ОС **Linux** из программы контроллера. Реализация библиотеки находится в **Linux** (библиотека **CODESYS** представляет собой только интерфейс), поэтому может меняться в зависимости от версии прошивки контроллера. В данном документе описана версия библиотеки **3.5.11.30**.

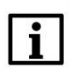

### **ПРИМЕЧАНИЕ**

Библиотека может использоваться только в контроллерах, программируемых в среде **CODESYS 3.5.**

### <span id="page-3-0"></span>**2 Описание библиотеки CmpSysExec**

### <span id="page-3-1"></span>**2.1 Установка библиотеки**

Библиотека **CmpSysExec** доступна на диске с ПО из комплекта поставки и на сайте компании [ОВЕН](http://www.owen.ua/) в разделе **CODESYS V3/Библиотеки**.

Для установки пакета в **CODESYS** в меню **Инструменты** следует выбрать пункт **Репозиторий библиотек**, после чего нажать **Установить** и указать путь к файлу библиотеки:

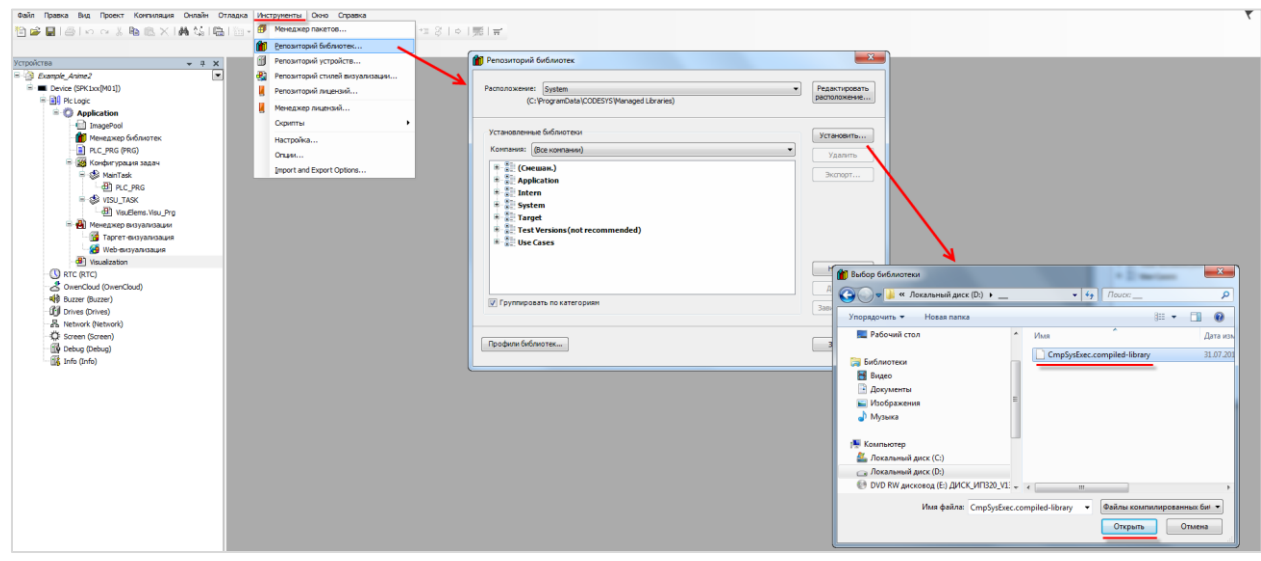

**Рисунок 2.1 – Установка библиотеки**

### <span id="page-4-0"></span>**2.2 Добавление библиотеки в проект CODESYS**

Для добавления библиотеки **СmpSysExc** в проект **CODESYS** в **Менеджере библиотек** следует нажать кнопку **Добавить библиотеку** и в строке поиска ввести **CmpSysExec**, после чего выбрать из списка нужную библиотеку и нажать **ОК**.

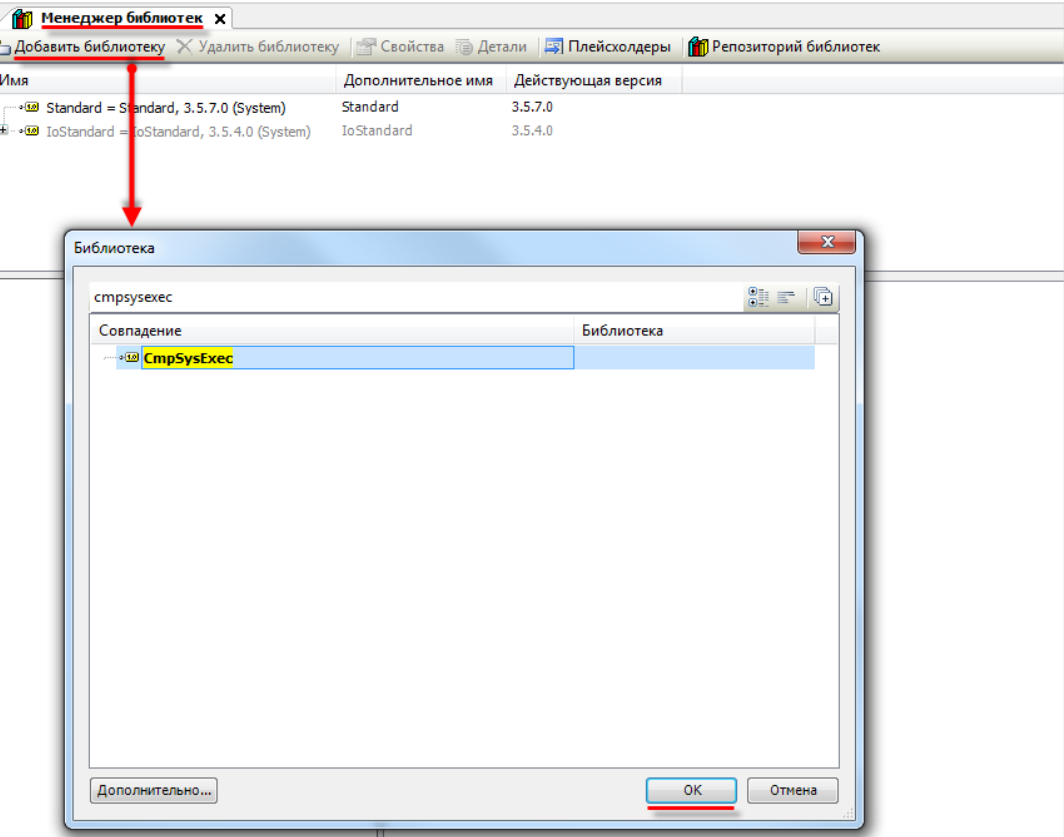

**Рисунок 2.2 – Добавление библиотеки CmpSysExec**

После добавления библиотеки появятся в списке **Менеджера библиотек**:

| 11 Менеджер библиотек <b>х</b>                                                                                       |                    |                    |  |
|----------------------------------------------------------------------------------------------------|--------------------|--------------------|--|
| • Добавить библиотеку X Удалить библиотеку • Свойства <b>в Детали</b> • Плейсхолдеры <b>11 Репозиторий библиотек</b> |                    |                    |  |
| Имя                                                                                                    | Дополнительное имя | Действующая версия |  |
| $\Box$ $\blacksquare$ 3SLicense = 3SLicense, 3.5.11.50 (3S - Smart Software Solutions GmbH)                          | 3S LICENSE         | 3.5.11.50          |  |
| H ·· • 3 BreakpointLogging = Breakpoint Logging Functions, 3.5.5.0 (3S - Smart Software Solutions GmbH)              | BPLog              | 3.5.5.0            |  |
|                                                                                                    | DTU                | 3.5.11.0           |  |
| • • • • © CmpSysExec, 3.5.11.30 (Production association OWEN)                                                        | CmpSysExec         | 3.5.11.30          |  |
| $\blacksquare$ $\blacksquare$ IoStandard = IoStandard, 3.5.10.0 (System)                                             | <b>IoStandard</b>  | 3.5.10.0           |  |
| [i] → → [50] Screen, 3.5.11.30 (Production association OWEN)                                                         | Screen             | 3.5.11.30          |  |

**Рисунок 2.3 – Список библиотек проекта**

### <span id="page-5-0"></span>2.3 Описание библиотеки

#### <span id="page-5-1"></span> $2.3.1$ **ФУНКЦИЯ SVSEXecute**

ФУНКЦИЯ SVSExecute используется для отправки команды в терминал Linux.

Функция выполняется в блокирующем режиме - то есть занимает поток на все время выполнения, в связи с чем работа проекта CODESYS на это время останавливается.

Для запуска функции в фоновом режиме следует после текста команды добавить символ & (например, 'echo "test" &').

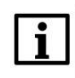

### **ПРИМЕЧАНИЕ**

Функция SysExecute должна вызываться исключительно по триггеру (но не в цикле программы).

### Таблица 2.1 - Описание входов и выходов функции SysExecute

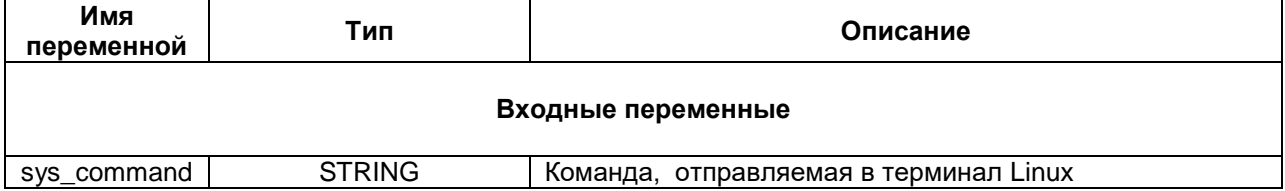

На рисунке 2.4 приведен пример использования функции. Когда переменная **xRestart** примет значение **TRUE**, в терминал будет отправлена команда /sbin/reboot, в результате чего контроллер перезагрузится.

### **ПРИМЕЧАНИЕ**

Во время отладки функция SysExecute рекомендуется не создавать загрузочного приложения - в случае некорректного использования функции это может привести к негативным последствиям. Например, если в приведенном ниже коде переменная **xRestart** будет являться энергонезависимой (retain), то контроллер будет циклически перезагружаться.

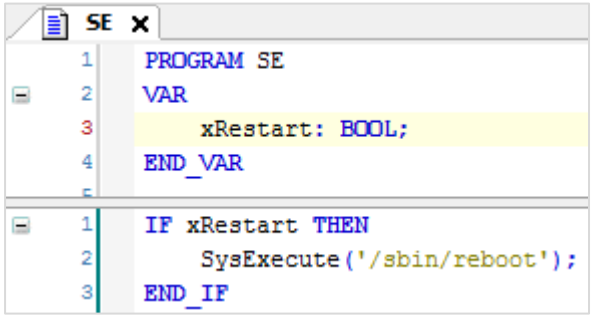

Рисунок 2.4 - Пример использования функции SysExecute

#### <span id="page-6-0"></span> $2.3.2$ ФБ SysExecute2

Функциональный блок SysExecute2 используется для отправки команды в терминал Linux и получения ответа.

ФБ выполняется в неблокирующем режиме - то есть освобождает поток после подачи команды и через определенное время забирает ее ответ.

Команда ФБ выполняется с наименьшим приоритетом (nice -n 20).

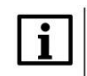

### **ПРИМЕЧАНИЕ**

Количество одновременно (в пределах цикла) используемых экземпляров ФБ - не более 9. В случае использования более девяти экземпляров ФБ, работать будут только первые 9 (в порядке вызова).

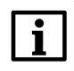

### **ПРИМЕЧАНИЕ**

ФБ может использоваться для выполнения команд, циклически возвращающих результат (например, top).

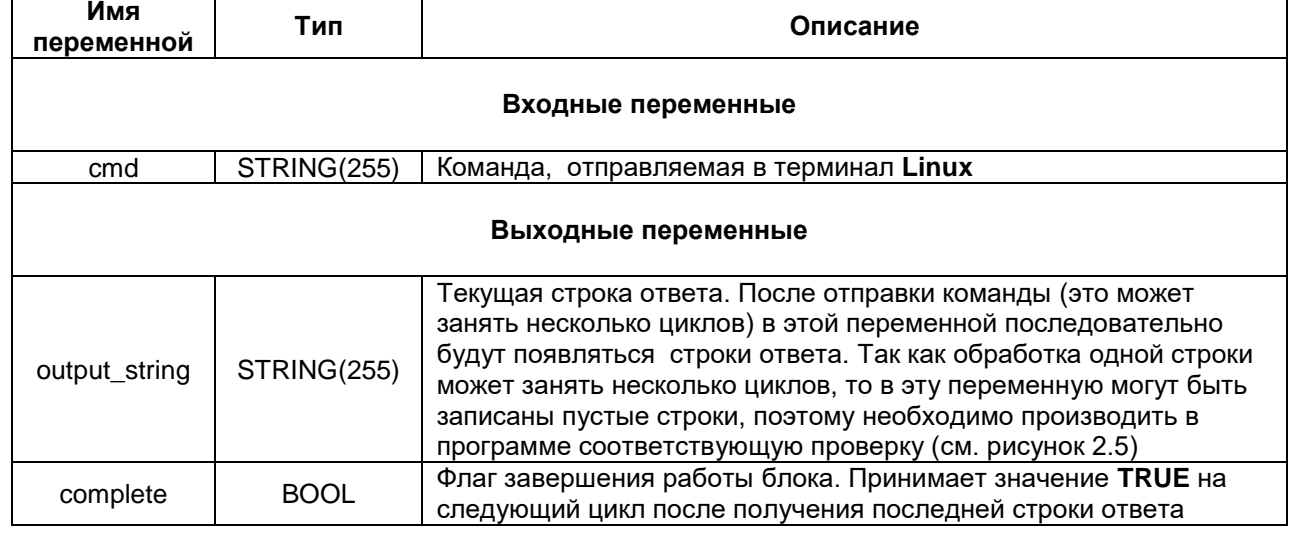

### Таблица 2.2 - Описание входов и выходов ФБ SysExecute2

Пример работы с ФБ приведен на рисунке 2.5.

```
\sqrt{2} PLC_PRG \timesPROGRAM PLC_PRG
      \mathbf{1}\overline{2}\overline{\mathbf{3}}VAR CONSTANT
÷
              c_iOutputSize :INT := 20;
      \vert4
      \vertEND_VAR
      \epsilon\gammaVAR
i.
               fb_SE2 :SysExecute2;<br>fb_Rtrig :R_TRIG;
     |8|fb SE2
     او
     10: <b>BOOL</b>|11|xEnable
    12\mathbf{i}:INT;13asOutput :ARRAY [0..c_iOutputSize] OF STRING;
    14\,15END_VAR
     16\overline{A}\vert 1 \vertfb_Rtrig(CLK:=xEnable);
     \mathbf{2}|3|IF fb_Rtrig.Q THEN
÷
     \vert 4 \verti := 0;\vert<sub>5</sub>\vertEND_IF
      \vert 6
      \overline{\tau}IF xEnable THEN
      \lvert 8
E
     او
               fb_SE2(cmd:='ifconfig', output_string=>asOutput[i]);
     10IF (NOT(fb_SE2.complete)) AND (i<c_iOutputSize) AND (fb_SE2.output_string<>'') THEN
Ξ
    11
    12
                    i := i + 1;13\,END IF
    14xEnable:=NOT(fb_SE2.complete);
    15
    16\,END IF
     \bf 1718
```
**Рисунок 2.5 – Пример использования ФБ SysExecute2**

Когда переменная **xEnable** принимает значение **TRUE**, то переменная **i** принимает значение **0** (позиция строки массива для записи) и в терминал отправляется команда **ifconfig** (выводит информацию о сетевых интерфейсах контроллера). Полученный ответ построчно записывается в массив переменных типа **STRING** с названием **asOutput**. После завершения работы ФБ входу **xEnable** присваивается значение **FALSE** для предотвращения циклического вызова.

| <b>Device.Application.PLC_PRG</b> |                  |                                                                              |
|-----------------------------------|------------------|------------------------------------------------------------------------------|
| Выражение                         | Тип              | Значение                                                                     |
| C OutputSize                      | <b>INT</b>       | $C$ 20                                                                       |
| Đ<br>◈ fb SE2                     | SysExecute2      |                                                                              |
| * xEnable                         | <b>BOOL</b>      | <b>FALSE</b>                                                                 |
| Ξ<br>۰<br>asOutput                | ARRAY [0c Output |                                                                              |
| asOutput[0]                       | <b>STRING</b>    | 'eth0<br>Link encap:Ethernet HWaddr 6A:77:00:82:02:6C \$N'                   |
| asOutput[1]                       | <b>STRING</b>    | ×.<br>inet addr:10.2.11.20 Bcast:10.2.255.255 Mask:255.255.0.0\$N'           |
| asOutput[2]                       | <b>STRING</b>    | ٠<br>UP BROADCAST RUNNING MULTICAST MTU:1500 Metric:1\$N'                    |
| asOutput[3]<br>۰                  | <b>STRING</b>    | ٠.<br>RX packets:172025 errors:0 dropped:34602 overruns:0 frame:0\$N'        |
| asOutput[4]                       | <b>STRING</b>    | $\mathbf{r}$<br>TX packets:30322 errors:0 dropped:0 overruns:0 carrier:0\$N' |
| asOutput[5]                       | <b>STRING</b>    | ×.<br>collisions:0 txqueuelen:1000 \$N'                                      |
| asOutput[6]<br>۰                  | <b>STRING</b>    | ٠.<br>RX bytes:18597634 (17.7 MiB) TX bytes:11533524 (10.9 MiB)\$N'          |
| asOutput[7]                       | <b>STRING</b>    | 'sN'                                                                         |
| asOutput[8]<br>۰                  | <b>STRING</b>    | 'lo<br>Link encap:Local Loopback \$N'                                        |
| asOutput[9]                       | <b>STRING</b>    | ٠.<br>inet addr:127.0.0.1 Mask:255.0.0.0\$N'                                 |
| asOutput[10]<br>۰                 | <b>STRING</b>    | ٠<br>UP LOOPBACK RUNNING MTU:16436 Metric:1\$N'                              |
| asOutput[11]                      | <b>STRING</b>    | $\mathbf{r}$<br>RX packets:678 errors:0 dropped:0 overruns:0 frame:0\$N'     |
| asOutput[12]                      | <b>STRING</b>    | $\mathbf{r}$<br>TX packets:678 errors:0 dropped:0 overruns:0 carrier:0\$N'   |
| asOutput[13]                      | <b>STRING</b>    | ٠<br>collisions:0 txqueuelen:0 \$N'                                          |
| asOutput[14]<br>۰                 | <b>STRING</b>    | ×.<br>RX bytes: 41116 (40.1 KiB) TX bytes: 41116 (40.1 KiB)\$N'              |
| asOutput[15]                      | <b>STRING</b>    | 'sN'                                                                         |
| asOutput[16]                      | <b>STRING</b>    | m.                                                                           |
| asOutput[17]                      | <b>STRING</b>    | $\mathbf{H}$                                                                 |
| asOutput[18]                      | <b>STRING</b>    | $\mathbf{u}$                                                                 |
| asOutput[19]                      | <b>STRING</b>    | $\mathbf{H}$                                                                 |
| asOutput[20]<br>۵                 | <b>STRING</b>    | $\mathbf{u}$                                                                 |
| Φi                                | INT              | 0                                                                            |
|                                   |                  |                                                                              |

**Рисунок 2.6 – Результат выполнения команды ifconfig через ФБ SysExecute2**

| /mnt/ufs/root # |                                                              |
|-----------------|--------------------------------------------------------------|
|                 | /mnt/ufs/root $#$ ifconfig                                   |
|                 | eth0 Link encap:Ethernet HWaddr 6A:77:00:82:02:6C            |
|                 | inet addr:10.2.11.20 Bcast:10.2.255.255 Mask:255.255.0.0     |
|                 | UP BROADCAST RUNNING MULTICAST MTU:1500 Metric:1             |
|                 | RX packets:754347 errors:0 dropped:107823 overruns:0 frame:0 |
|                 | TX packets:161454 errors:0 dropped:0 overruns:0 carrier:0    |
|                 |                                                              |
|                 | collisions:0 txqueuelen:1000                                 |
|                 | RX bytes:75334802 (71.8 MiB) TX bytes:62867814 (59.9 MiB)    |
|                 |                                                              |
| 10              | Link encap:Local Loopback                                    |
|                 | inet addr:127.0.0.1 Mask:255.0.0.0                           |
|                 | UP LOOPBACK RUNNING MTU:16436 Metric:1                       |
|                 | RX packets:1315 errors:0 dropped:0 overruns:0 frame:0        |
|                 |                                                              |
|                 | TX packets:1315 errors:0 dropped:0 overruns:0 carrier:0      |
|                 | collisions:0 txqueuelen:0                                    |
|                 | RX bytes:74240 (72.5 KiB) TX bytes:74240 (72.5 KiB)          |
|                 |                                                              |

**Рисунок 2.7 – Результат выполнения команды ifconfig в терминале Linux**

#### <span id="page-9-0"></span> $2.3.3$ ФБ SysExecute3

Функциональный блок SysExecute2 используется для отправки команды в терминал Linux и получения ответа. В отличие от ФБ SysExecute2, интерфейс данного блока соответствует CAA Behavior Model (PLCopen Behavior Model).

ФБ выполняется в неблокирующем режиме - то есть освобождает поток после подачи команды и через определенное время забирает ее ответ.

Команда ФБ выполняется с наименьшим приоритетом (nice -n 20).

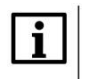

### **ПРИМЕЧАНИЕ**

Количество одновременно (в пределах цикла) используемых экземпляров ФБ - не более 9. В случае использования более девяти экземпляров ФБ, работать будут только первые 9 (в порядке вызова).

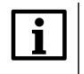

### **ПРИМЕЧАНИЕ**

ФБ не может использоваться для выполнения команд, циклически возвращающих результат (например, top).

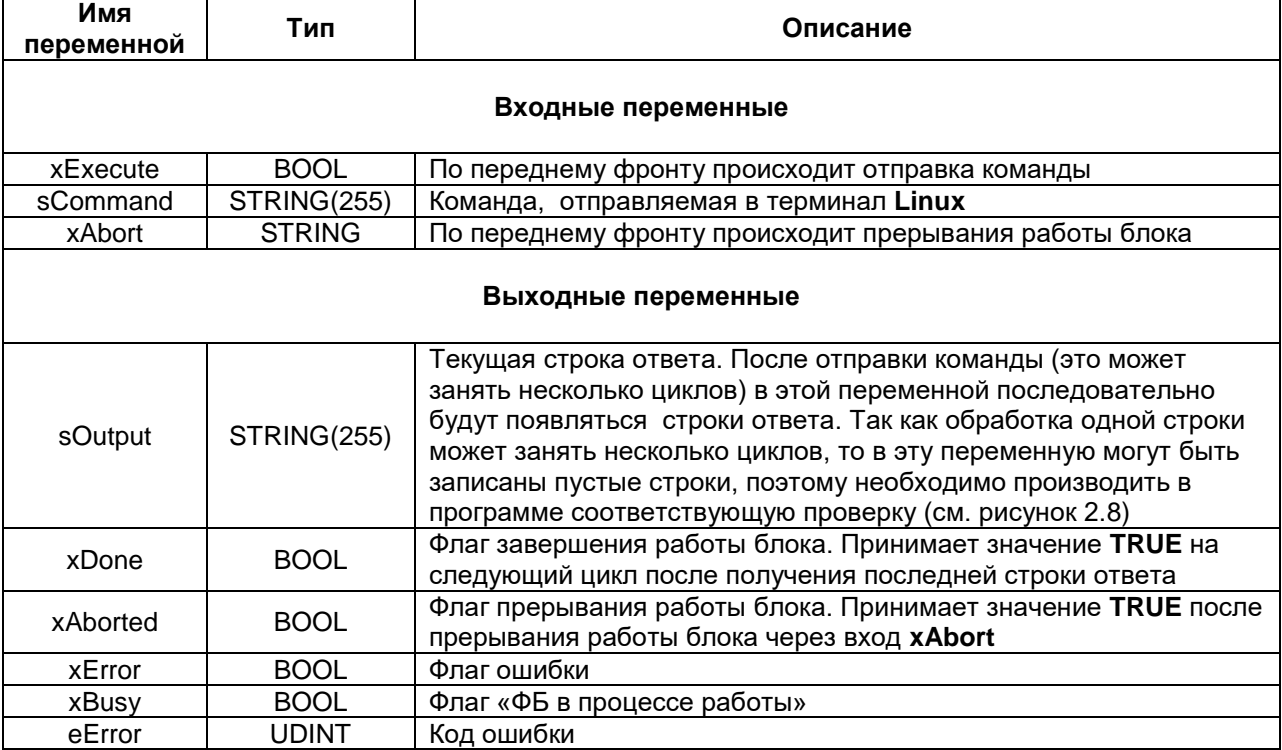

### Таблица 2.3 - Описание входов и выходов ФБ SysExecute3

Пример работы с ФБ приведен на рисунке 2.8.

```
E PLC_PRG \times\mathbf{1}PROGRAM PLC_PRG
      \overline{2}÷
      \overline{\mathbf{3}}VAR CONSTANT
      \overline{4}c_iOutputSize: INT := 30;
      \overline{\mathbf{5}}END VAR
      \epsilon\overline{7}VAR
\equiv8
                 fb SE3:
                                      SysExecute3;
      \overline{9}fb Rtrig:
                                      R TRIG;
    10BOOL;
    11xSendCommand:
    12i:
                                      INT:
    13ARRAY [0..c_iOutputSize] OF STRING;
                 asOutput:
    1415
           END VAR
      \mathbf 1fb_Rtrig(CLK := xSendCommand);
      \overline{2}\overline{\mathbf{3}}IF fb_Rtrig.Q THEN
Ξ
      \overline{4}i := 0;5
            END IF
      \epsilon7
            fb SE3(xExecute := xSendCommand, sCommand := 'ifconfig', sOutput => asOutput[i]);
      8
      \mathsf{9}IF fb_SE3.xBusy AND fb_SE3.sOutput <> '' THEN
E
                i := i + 1;1011\,END IF
    12\,Ė.
    13
            IF fb_SE3.xDone THEN
     14xSendCommand := FALSE;
     15
            END IF
```
**Рисунок 2.8 – Пример использования ФБ SysExecute3**

Когда переменная **xSendCommand** принимает значение **TRUE**, то переменная **i** принимает значение **0** (позиция строки массива для записи) и в терминал отправляется команда **ifconfig** (выводит информацию о сетевых интерфейсах контроллера). Полученный ответ построчно записывается в массив переменных типа **STRING** с названием **asOutput**. После завершения работы ФБ входу **xSendCommand** присваивается значение **FALSE** для предотвращения циклического вызова.

### **2** Описание библиотеки CmpSysExec

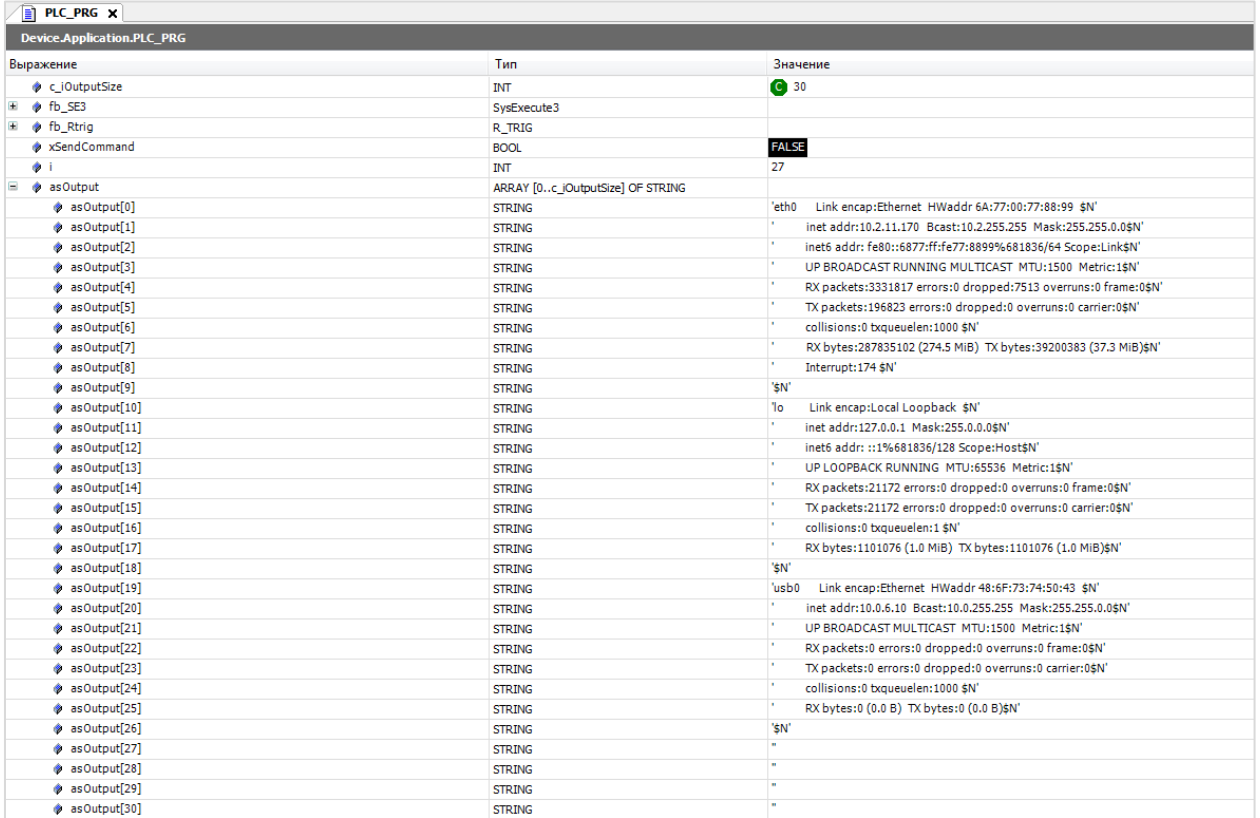

**Рисунок 2.9 – Результат выполнения команды ifconfig через ФБ SysExecute3**

| 29 10.2.11.170 - PuTTY                                                                                                    |  |
|----------------------------------------------------------------------------------------------------|--|
| login as: root                                                                                                    |  |
| root@kis:~#                                                                                                    |  |
| root@kis:~#                                                                                                    |  |
| root@kis:~#                                                                                                    |  |
| root@kis:~# ifconfig                                                                                                    |  |
| eth0<br>Link encap:Ethernet HWaddr 6A:77:00:77:88:99<br>inet addr:10.2.11.170 Bcast:10.2.255.255 Mask:255.255.0.0<br>inet6 addr: fe80::6877:ff:fe77:8899%681836/64 Scope:Link<br>UP BROADCAST RUNNING MULTICAST MTU:1500 Metric:1<br>RX packets: 3341702 errors: 0 dropped: 7545 overruns: 0 frame: 0<br>TX packets: 198660 errors: 0 dropped: 0 overruns: 0 carrier: 0<br>collisions: 0 txqueuelen: 1000<br>RX bytes:288732552 (275.3 MiB) TX bytes:39938057 (38.0 MiB)<br>Interrupt:174 |  |
| Link encap:Local Loopback<br>lo<br>inet addr:127.0.0.1 Mask:255.0.0.0<br>inet6 addr: :: 1%681836/128 Scope: Host<br>UP LOOPBACK RUNNING MTU: 65536 Metric:1<br>RX packets:21214 errors:0 dropped:0 overruns:0 frame:0<br>TX packets: 21214 errors: 0 dropped: 0 overruns: 0 carrier: 0<br>collisions:0 txqueuelen:1<br>RX bytes:1103260 (1.0 MiB) TX bytes:1103260 (1.0 MiB)                                                                                                    |  |
| Link encap:Ethernet HWaddr 48:6F:73:74:50:43<br>usb0<br>inet addr:10.0.6.10 Bcast:10.0.255.255 Mask:255.255.0.0<br>UP BROADCAST MULTICAST MTU:1500 Metric:1<br>RX packets:0 errors:0 dropped:0 overruns:0 frame:0<br>TX packets:0 errors:0 dropped:0 overruns:0 carrier:0<br>collisions:0 txqueuelen:1000<br>RX bytes:0 (0.0 B) TX bytes:0 (0.0 B)                                                                                                    |  |
| root@kis:~#                                                                                                    |  |

**Рисунок 2.10 – Результат выполнения команды ifconfig в терминале Linux**

#### <span id="page-12-0"></span> $2.3.4$ ФБ SysExecute4

Функциональный блок SysExecute4 используется для отправки команды в терминал Linux и получения ответа. В отличие от ФБ SysExecute2 и SysExecute3, данный блок возвращает вывод команды не построчно, а в виде массива.

ФБ выполняется в неблокирующем режиме - то есть освобождает поток после подачи команды и через определенное время забирает ее ответ.

Команда ФБ выполняется с наименьшим приоритетом (nice -n 20).

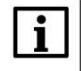

### **ПРИМЕЧАНИЕ**

Количество одновременно (в пределах цикла) используемых экземпляров ФБ - не более 9. В случае использования более девяти экземпляров ФБ, работать будут только первые 9 (в порядке вызова).

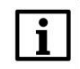

### **ПРИМЕЧАНИЕ**

ФБ не может использоваться для выполнения команд, циклически возвращающих результат (например, top).

Таблица 2.4 - Описание входов и выходов ФБ SysExecute4

| Имя<br>переменной | Тип                            | Описание                                                                                                    |
|-------------------|--------------------------------|----------------------------------------------------------------------------------------------------|
|                   |                                | Входные переменные                                                                                                    |
| xExecute          | <b>BOOL</b>                    | По переднему фронту происходит отправка команды                                                                                                    |
| sCommand          | STRING(255)                    | Команда, отправляемая в терминал Linux                                                                                                    |
| xAbort            | <b>STRING</b>                  | По переднему фронту происходит прерывания работы блока                                                                                                    |
|                   |                                | Выходные переменные                                                                                                    |
| sOutput           | ARRAY [1255] OF<br>STRING(255) | Текущая строка ответа. После отправки команды (это может<br>занять несколько циклов) в этой переменной последовательно<br>будут появляться строки ответа. |
| cntReadStr        | <b>USINT</b>                   | Число строк вывода                                                                                                    |
| <b>xOverFlow</b>  | <b>BOOL</b>                    | Флаг переполнения. Принимает значение TRUE, если число<br>строк вывода команды превышает 255                                                              |
| xDone             | <b>BOOL</b>                    | Флаг завершения работы блока. Принимает значение TRUE<br>после получения ответа                                                                           |
| xAborted          | <b>BOOL</b>                    | Флаг прерывания работы блока. Принимает значение TRUE<br>после прерывания работы блока через вход <b>xAbort</b>                                           |
| xError            | <b>BOOL</b>                    | Флаг ошибки                                                                                                    |
| xBusy             | <b>BOOL</b>                    | Флаг «ФБ в процессе работы»                                                                                                    |
| eError            | UDINT                          | Код ошибки                                                                                                    |

Пример работы с ФБ приведен на рисунке 2.11.

**2** Описание библиотеки CmpSysExec

```
E PLC_PRG \times\mathbf{1}PROGRAM PLC PRG
      \overline{2}\overline{3}VAR CONSTANT
E
      \overline{4}c_iOutputSize: INT := 30;
      5
           END VAR
      6
E
     \overline{7}VAR
     8
               fb SE4:
                                   SysExecute4;
     <sub>9</sub>
               fb Rtrig:
                                   R TRIG;
    1011xSendCommand: BOOL;
    12INT;
               i:
    13ARRAY [0..c iOutputSize] OF STRING;
               asOutput:
    1415END VAR
      \overline{\mathbf{1}}fb Rtrig(CLK := xSendCommand);
     \overline{2}E
      3
           IF fb Rtrig.Q THEN
      \overline{4}i := 0;5
           END IF
      \epsilon\overline{7}fb SE4(xExecute := xSendCommand, sCommand := 'ifconfig');
      8
      ğ
    10IF fb SE4.xDone THEN
    1112IF fb_SE4.cntReadStr <= c_iOutputSize THEN
Ξ
    13FOR i:= 0 TO fb_SE4.cntReadStr DO
E
    14asOutput[i] := fb_SE4.sOutput[i];15
                    END FOR
    1617END IF
    1819xSendCommand := FALSE;
    20END IF
```
**Рисунок 2.11 – Пример использования ФБ SysExecute4**

Когда переменная **xSendCommand** принимает значение **TRUE**, то переменная **i** принимает значение **0** (позиция строки массива для записи) и в терминал отправляется команда **ifconfig** (выводит информацию о сетевых интерфейсах контроллера). Полученный ответ записывается в массив переменных типа **STRING** с названием **asOutput**. После завершения работы ФБ входу **xSendCommand** присваивается значение **FALSE** для предотвращения циклического вызова.

| $\blacksquare$ PLC_PRG $\times$   |                                  |                                                                    |
|-----------------------------------|----------------------------------|--------------------------------------------------------------------|
| <b>Device.Application.PLC PRG</b> |                                  |                                                                    |
| Выражение                         | <b>Тип</b>                       | Значение                                                           |
| c_iOutputSize                     | <b>INT</b>                       | C 30                                                               |
| $\phi$ fb_SE4<br>E.               | SysExecute4                      |                                                                    |
| E + fb_Rtrig                      | R_TRIG                           |                                                                    |
| * xSendCommand                    | <b>BOOL</b>                      | <b>FALSE</b>                                                       |
| ۰                                 | INT                              | 28                                                                 |
| Ξ<br>asOutput                     | ARRAY [0c_iOutputSize] OF STRING |                                                                    |
| asOutput[0]                       | <b>STRING</b>                    | 'fconfig'                                                          |
| $\bullet$ as Output[1]            | <b>STRING</b>                    | 'eth0<br>Link encap:Ethernet HWaddr 6A:77:00:77:88:99 \$N'         |
| $\bullet$ as Output[2]            | <b>STRING</b>                    | ٠<br>inet addr:10.2.11.170 Bcast:10.2.255.255 Mask:255.255.0.0\$N' |
| asOutput[3]                       | <b>STRING</b>                    | inet6 addr: fe80::6877:ff:fe77:8899%681836/64 Scope:Link\$N'       |
| asOutput[4]                       | <b>STRING</b>                    | UP BROADCAST RUNNING MULTICAST MTU:1500 Metric:1\$N'               |
| asOutput[5]                       | <b>STRING</b>                    | RX packets:3404759 errors:0 dropped:7719 overruns:0 frame:0\$N'    |
| asOutput[6]                       | <b>STRING</b>                    | TX packets:200569 errors:0 dropped:0 overruns:0 carrier:0\$N'      |
| asOutput[7]                       | <b>STRING</b>                    | collisions:0 txqueuelen:1000 \$N'                                  |
| asOutput[8]                       | <b>STRING</b>                    | RX bytes:294976034 (281.3 MiB) TX bytes:40091870 (38.2 MiB)\$N'    |
| asOutput[9]                       | <b>STRING</b>                    | Interrupt: 174 \$N'                                                |
| asOutput[10]                      | <b>STRING</b>                    | 'SN'                                                               |
| asOutput[11]                      | <b>STRING</b>                    | "lo<br>Link encap:Local Loopback SN'                               |
| $\bullet$ as Output[12]           | <b>STRING</b>                    | inet addr:127.0.0.1 Mask:255.0.0.0\$N'                             |
| asOutput[13]<br>۰                 | <b>STRING</b>                    | inet6 addr: :: 1%681836/128 Scope: Host\$N'                        |
| asOutput[14]                      | <b>STRING</b>                    | UP LOOPBACK RUNNING MTU:65536 Metric:1\$N'                         |
| $\bullet$ as Output[15]           | <b>STRING</b>                    | RX packets:21466 errors:0 dropped:0 overruns:0 frame:0\$N'         |
| $\bullet$ as Output[16]           | <b>STRING</b>                    | TX packets:21466 errors:0 dropped:0 overruns:0 carrier:0\$N'       |
| $\bullet$ as Output[17]           | <b>STRING</b>                    | ъ<br>collisions:0 txqueuelen:1 \$N'                                |
| $\bullet$ as Output[18]           | <b>STRING</b>                    | ×<br>RX bytes:1116364 (1.0 MiB) TX bytes:1116364 (1.0 MiB)\$N'     |
| asOutput[19]<br>۰                 | <b>STRING</b>                    | 'SN'                                                               |
| asOutput[20]                      | <b>STRING</b>                    | Link encap:Ethernet HWaddr 48:6F:73:74:50:43 \$N'<br>'usb0         |
| $\bullet$ as Output[21]           | <b>STRING</b>                    | ٠<br>inet addr:10.0.6.10 Bcast:10.0.255.255 Mask:255.255.0.0\$N'   |
| $\bullet$ as Output[22]           | <b>STRING</b>                    | UP BROADCAST MULTICAST MTU:1500 Metric:1\$N'                       |
| $\bullet$ as Output[23]           | <b>STRING</b>                    | ٠<br>RX packets:0 errors:0 dropped:0 overruns:0 frame:0\$N'        |
| $\bullet$ as Output[24]           | <b>STRING</b>                    | TX packets:0 errors:0 dropped:0 overruns:0 carrier:0\$N'           |
| $\bullet$ as Output[25]           | <b>STRING</b>                    | collisions:0 txqueuelen:1000 \$N'                                  |
| asOutput[26]                      | <b>STRING</b>                    | RX bytes:0 (0.0 B) TX bytes:0 (0.0 B)\$N'                          |
| asOutput[27]                      | <b>STRING</b>                    | 'SN'                                                               |
| asOutput[28]                      | <b>STRING</b>                    | $\mathbf{u}$                                                       |
| asOutput[29]                      | <b>STRING</b>                    |                                                                    |
| asOutput[30]                      | <b>STRING</b>                    |                                                                    |
|                                   |                                  |                                                                    |

**Рисунок 2.12 – Результат выполнения команды ifconfig через ФБ SysExecute4**

|                | 29 10.2.11.170 - PuTTY                                                                                                    |  |
|----------------|----------------------------------------------------------------------------------------------------|--|
| login as: root |                                                                                                    |  |
| root@kis:~#    |                                                                                                    |  |
| root@kis:~#    |                                                                                                    |  |
| root@kis:~#    |                                                                                                    |  |
|                | root@kis:~# ifconfiq                                                                                                    |  |
| eth0           | Link encap:Ethernet HWaddr 6A:77:00:77:88:99<br>inet addr:10.2.11.170 Bcast:10.2.255.255 Mask:255.255.0.0<br>inet6 addr: fe80::6877:ff:fe77:8899%681836/64 Scope:Link<br>UP BROADCAST RUNNING MULTICAST MTU:1500 Metric:1<br>RX packets: 3341702 errors: 0 dropped: 7545 overruns: 0 frame: 0<br>TX packets:198660 errors:0 dropped:0 overruns:0 carrier:0<br>collisions: 0 txqueuelen: 1000<br>RX bytes:288732552 (275.3 MiB) TX bytes:39938057 (38.0 MiB)<br>Interrupt:174 |  |
| lo             | Link encap:Local Loopback<br>inet addr:127.0.0.1 Mask:255.0.0.0<br>inet6 addr: :: 1%681836/128 Scope: Host<br>UP LOOPBACK RUNNING MTU: 65536 Metric:1<br>RX packets:21214 errors:0 dropped:0 overruns:0 frame:0<br>TX packets: 21214 errors: 0 dropped: 0 overruns: 0 carrier: 0<br>collisions:0 txqueuelen:1<br>RX bytes:1103260 (1.0 MiB) TX bytes:1103260 (1.0 MiB)                                                                                                    |  |
| usb0           | Link encap:Ethernet HWaddr 48:6F:73:74:50:43<br>inet addr:10.0.6.10 Bcast:10.0.255.255 Mask:255.255.0.0<br>UP BROADCAST MULTICAST MTU:1500 Metric:1<br>RX packets:0 errors:0 dropped:0 overruns:0 frame:0<br>TX packets:0 errors:0 dropped:0 overruns:0 carrier:0<br>collisions:0 txqueuelen:1000<br>RX bytes:0 (0.0 B) TX bytes:0 (0.0 B)                                                                                                    |  |
| root@kis:~#    |                                                                                                    |  |

**Рисунок 2.13 – Результат выполнения команды ifconfig в терминале Linux**